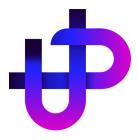

# **UNFXBIT Wallet Custodian Platform**

### Introduction

The UNFXBIT Wallet Custodian Platform is a modern microservices solution prioritizing security, speed, and practicality. Utilizing cutting-edge technologies and a streamlined architectural framework, it ensures highly secure and efficient services. This interconnected ecosystem of microservices offers rapid transaction processing and nearly instant asset transfers, catering to both experienced traders and newcomers.

# Requirements

To use the UNFXBIT system, you do not need to set up separate services. You only need to activate the API service, and your technical team should be able to utilize the UNFXBIT SDK. Additionally, if you wish to retain the system's private keys on your server, your technical team should be capable of installing and configuring the desired service on your server.

Your technical team can connect your other systems to UNFXBIT using any programming language through the API. If you choose to set up a dedicated server for private key custody, your technical team should be able to configure a Docker service.

no need to worry about setting up the service on your own; our experts will always be available to assist you in utilizing the wallet custody service to its fullest potential

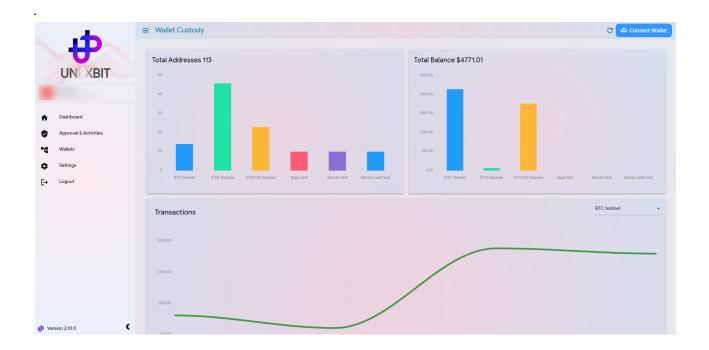

Before using the system, carefully read the system's technical specifications and get informed about its functionalities.

#### What is UNFXBIT?

UNFXBIT, in a simple explanation, is a system that allows you to create new blockchain addresses, monitor and manage deposits, and execute withdrawals in the most secure manner across various blockchain networks. The system's other features are functioning around these core functionalities.

#### **Use Cases**

Any ecosystem or business looking to manage its capital on the blockchain can benefit from this service. It can be suitable for ATMs, capital management entities, digital currency exchange platforms, and payment gateways, among all other potential users. This system is designed broadly to cover diverse business needs on the blockchain and is specifically customized to address the challenges of cryptocurrency exchanges with a high number of staff, so the system owners won't need to trust anyone not us nor their own operators.

### **Getting Started**

In the initial step of setting up, with the guidance of the technical team and after installing the UNFXBIT encryption software, system owners can have distinct roles in creating their workspace's critical information in an air-gapped environment. All crucial information is encrypted at this stage, and the need for internal organizational trust is eliminated.

In the next step, the system administrator must send the encrypted information, email, and an Ethereum network wallet address to the UNFXBIT team. In this stage, a workspace will be created for you, and you will have full control over it.

#### Overview

- **VPN Access**: Access to the UNFXBIT system is only possible through a VPN, and without it, nobody will have access to the system.
- Login: After entering the system website or opening any UNFXBIT application, users must pass multi-factor authentication steps, including email, SMS, and Google Authenticator.
- Wallet Connection: To perform any operation in the platform, regardless of the
  operation, it is necessary to confirm the operation in the blockchain network. For this
  purpose, every user must connect their hardware or software wallet corresponding to
  their role and sign this operation.

### **User Roles**

There are three user types with different access levels in this system: admin, initiator, and approver.

- Admin: Can initiate and approve all transactions and operations.
- **Initiator**: Can initiate a transaction and falls into either the high or low initiator category, which determines their maximum access level for transaction creation.
- **Approver**: Can approve transactions created by admin or initiator based on the transaction amount and their access level.

| Role                             | Admin | Initiator | Approver |
|----------------------------------|-------|-----------|----------|
| Initiate transaction             | YES   | YES       | NO       |
| Approve transaction              | YES   | NO        | YES      |
| Manage addresses                 | YES   | NO        | NO       |
| Manage wallet factory            | YES   | NO        | NO       |
| Create wallet factory            | YES   | NO        | NO       |
| Manage users                     | YES   | NO        | NO       |
| Manage limits                    | YES   | NO        | NO       |
| Freeze / UnFreeze wallet factory | YES   | NO        | NO       |
| Whitelist address                | YES   | NO        | NO       |

## **Wallet Factory**

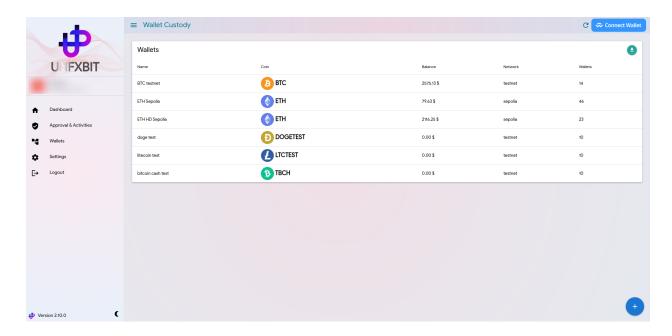

Wallet factory is an environment which you can manage your wallets and transactions on a specific blockchain network, In this section, you can view all the wallets that you have a role in. If you are part of the admin group, you can create a new factory wallet by pressing the "+" button in this section.

Here, you can completely monitor the indices and charts related to the selected factory wallet and view its crucial information graphically.

By selecting any factory wallet in this section, you can access and edit settings, constraints, and associated individuals roles and coins for that factory wallet. You can edit, delete, or add them as needed. All functions and information in this section are only visible to admins, and their digital signatures are required for any necessary changes.

Another function available in this section is the "freeze/defreeze" option, which, like other features, is visible only to admins and requires their digital signatures for any modifications.

### Withdrawal limits:

Admin users can set a limit for each assets in wallet factories, limits helps us to manage each user access for signing withdrawal transactions

### Example:

- Suppose the withdrawal limits and wallet factory configurations for Bitcoin (BTC) are set according to the following table.

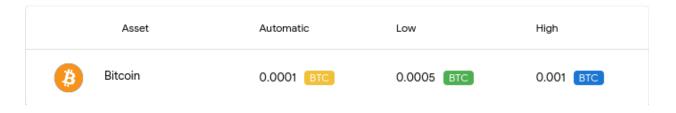

- Withdrawals requested outside the system through API:
- Amounts less than one Bitcoin: All withdrawal requests will be automatically executed until the withdrawal amount is less than 0.0001 Bitcoin.
- Withdrawals requested outside the system between 0.0001 and 0.0005 Bitcoins: After receiving the withdrawal request, all authorized users can examine the transaction and sign the transaction.
- Withdrawals requested outside the system between 0.0005 and 0.001 Bitcoins: After receiving the withdrawal request, admins and high level users can examine the transaction and sign it.
- Withdrawals requested outside the system more than 0.001 Bitcoins: After receiving the withdrawal request, only admin users can examine the transaction, sign it.

# Users

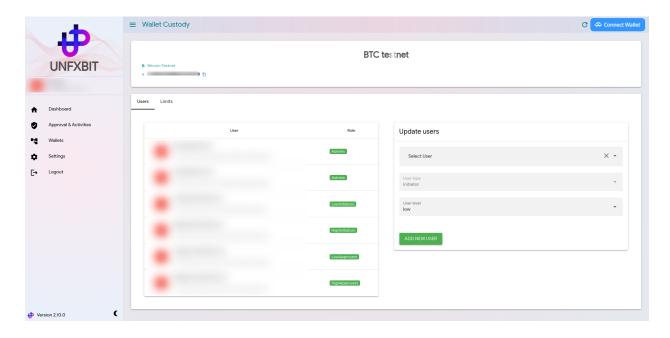

Users and their roles can be modified at this section, like the previous ones, this is viewable and modifiable only by admins. In this section, you can individually view users associated with each wallet factory and, if necessary, add, remove, or edit a user in the environment, as well as adjust their role. Similar to other changes, these adjustments also require admin signatures.

#### **Transaction**

There are 3 type of transactions in UNFXBIT ecosystem, Incoming transactions which represent Any deposits to hot wallets, Internal transactions stands for transactions between hot wallets and the third type, outgoing transactions stands for withdrawal requests

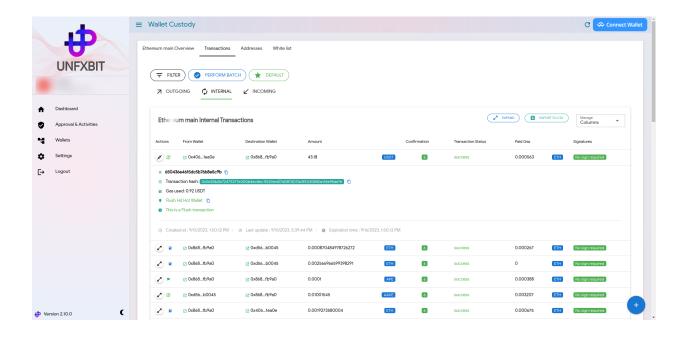

On this page, you can easily track and monitor your desired transactions by applying different filters. Another noteworthy aspect in this section is the signed outgoing transactions. These transactions are displayed according to definitions and roles for various groups and individuals. Users with authorization can initiate or approve outgoing transactions in this section.

#### **Filters**

- Transaction status: With this filter, you can monitor transactions based on their status.
- Amount: Use this filter to highlight and track transactions larger than a specified amount.
- Date and Time: Using this filter, you can filter transactions that occurred between specific dates and times.
- Wallet Address: You can individually filter incoming transactions to an address using this filter.
- Transaction Hash: Using this filter, you can track and monitor a specific transaction by its transaction hash.
- **Description:** You can monitor transactions based on their descriptions. These descriptions may include your internal system transaction tracking number.

### **Addresses**

In this section, you can monitor your addresses on each wallet factory and view their balances.

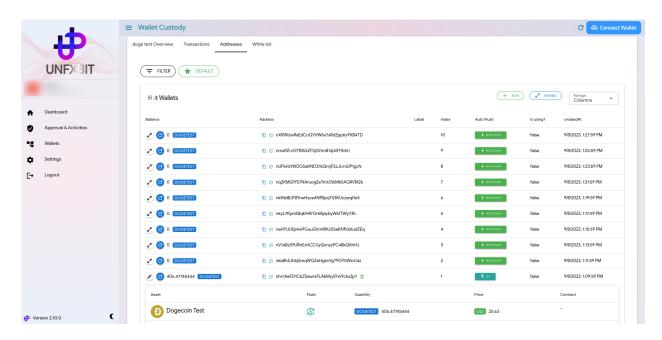

### **Filters**

- **Wallet address**: With this filter, you can search for specific wallet by typing a few letters of wallet address.
- Index: Use this filter to find a range of hot wallets
- Label: Using this filter, you can find hot wallets by their labels
- Other: You can individually filter wallets which are using by API or not, or by the status of auto flush being available or not.

# Approval and activities:

At this section Admin users can observe pending requests and sign them for confirmation. After receiving a specific number of signatures, changes will be applied.

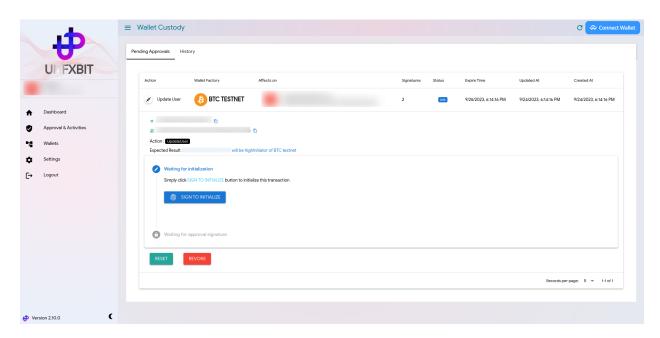

Here we represented UNFXBIT wallet custody service short and breif, for more detailed information please contact us to setup a meeting

# Amir

technical@unfxb.com

https://join.skype.com/invite/fisgHxHupNrT

Ali

ashkaran@unfxb.com

https://join.skype.com/invite/IIv2VQIMbgmo

### Our websites

https://unfxco.com

https://unfxbit.com

https://unfxcoin.com